<span id="page-0-2"></span>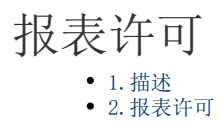

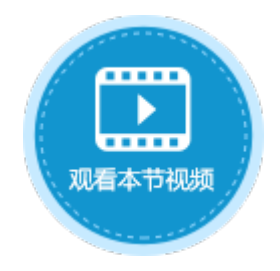

<span id="page-0-0"></span>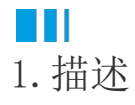

在活字格的设计器中可以直接创建报表,但是应用发布后如果还想使用报表,需要提前在服务端注册包含报表许可的服务器许可。

<span id="page-0-1"></span>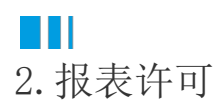

在设计器中添加报表后,会弹出提示框,提示用户报表的许可策略。仅当用户同意此策略时,才能创建报表。 勾选复选框之后再创建报表,就不会再弹出该提示。

1 活字格

 $\times$ 

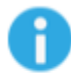

只有在服务端添加报表许可后,创建的报表才能在应用发布后 使用。

□ 我已阅读并同意该策略。

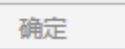

报告许可包含在产品许可中。

当产品许可不包含报表许可时,报表模块不可用,显示如下:

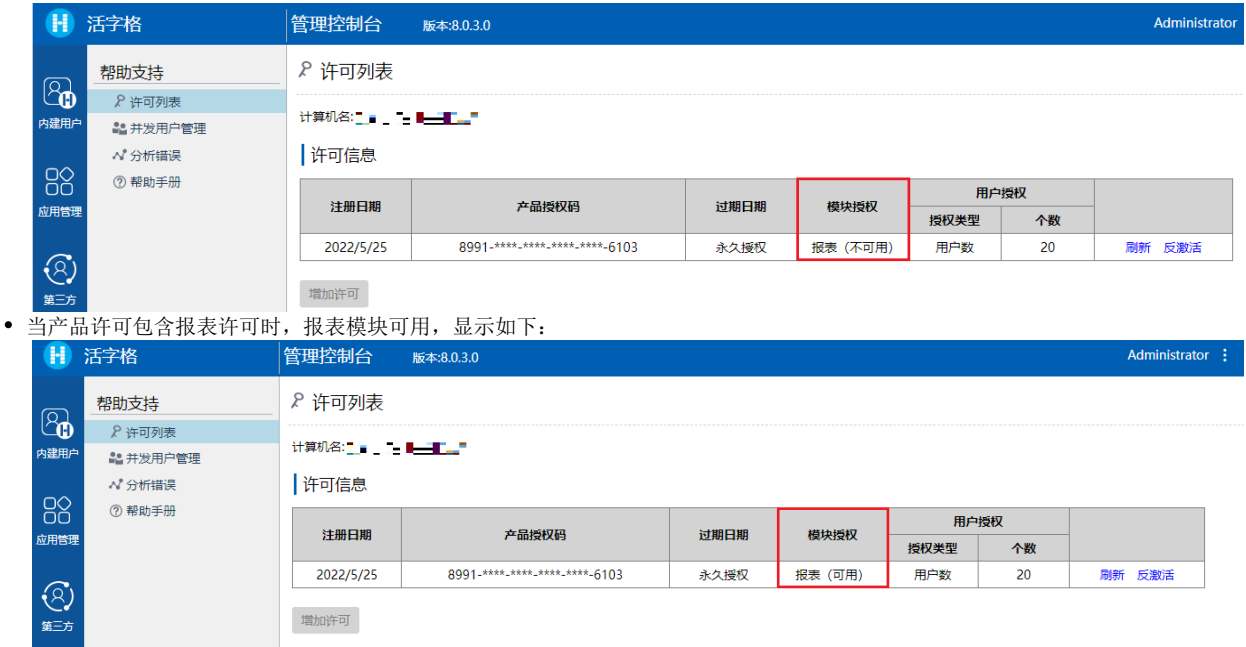

如果产品许可中的报表模块为可用,您就可以在发布应用程序后使用创建的报表,否则就只能在设计器中使用报表。

如果产品许可中的报表模块为不可用:

- 导出报表时,PDF文档带有水印。
- 打开报表时, 无法打开报表, 提示用户注册报表许可。

7cb8ef31930/报表1.rdlx?CacheGuid=

没有注册报表许可,无法打开报表,请联系活字格服务团队进行购买。

[回到顶部](#page-0-2)